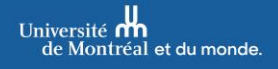

Division des archives<br>et de la gestion de l'information

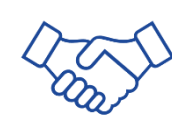

## **Dans cet aide-mémoire, apprenez comment :**

→ Changer d'institution dans Teams (basculer dans l'environnement UdeM)

## Changer d'institution dans Teams

- **1.** Cliquer sur l'icône de votre profil en haut à droite de votre fenêtre
- **2.** Dans le menu qui apparaît, sélectionner Université de Montréal (ou l'institution souhaitée)

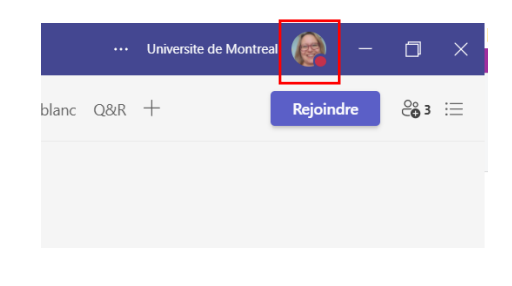

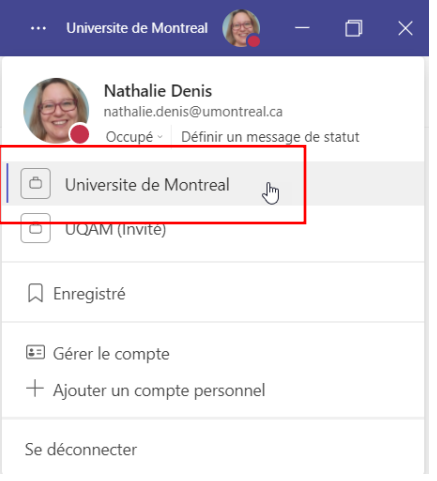

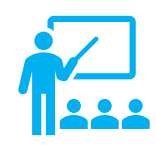

Non familier avec Teams? Suivez ce [Tutoriel de Microsoft](https://udemontreal.sharepoint.com/sites/FormationsMicrosoft365/SitePages/fr/Get-started-with-Microsoft-Teams.aspx)